# **ACTIVE WORKS.**

Product Release Notes for ACTIVEWorks - March 8, 2022

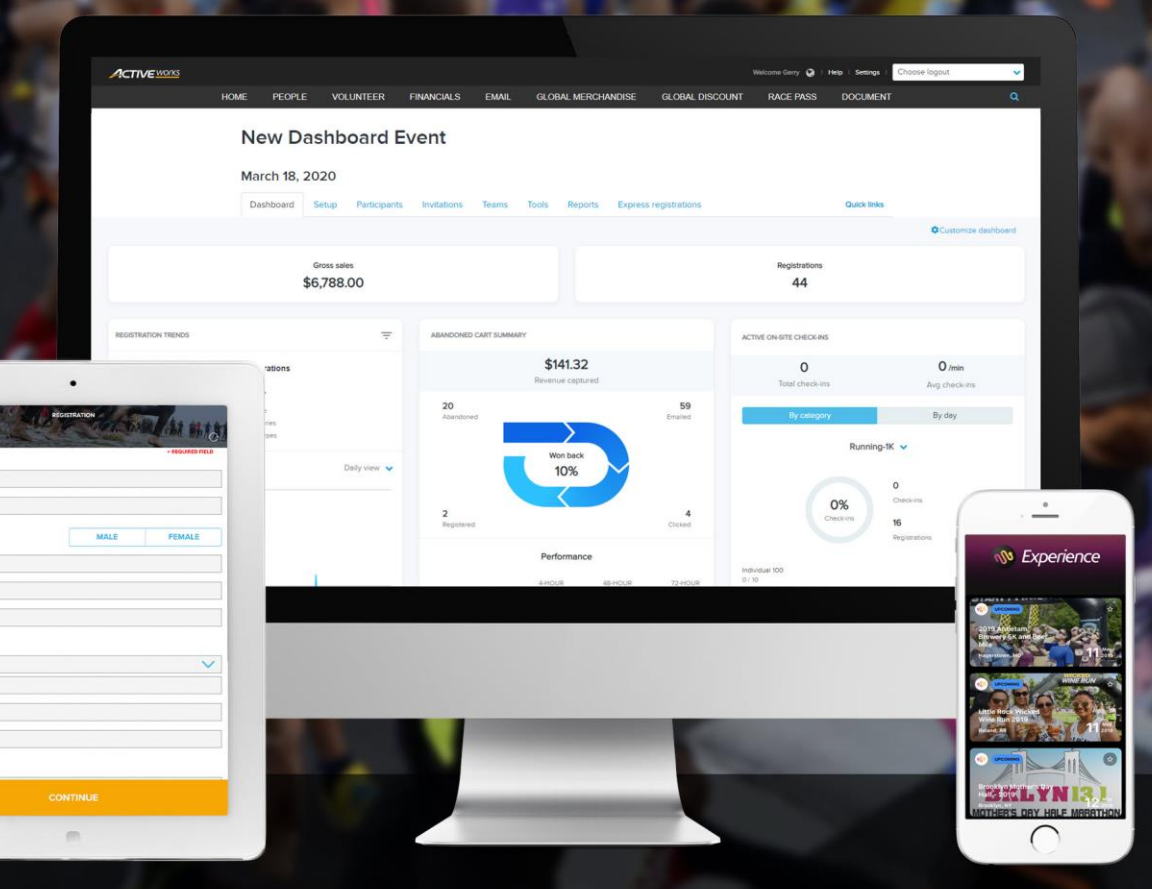

## **Table of Contents**

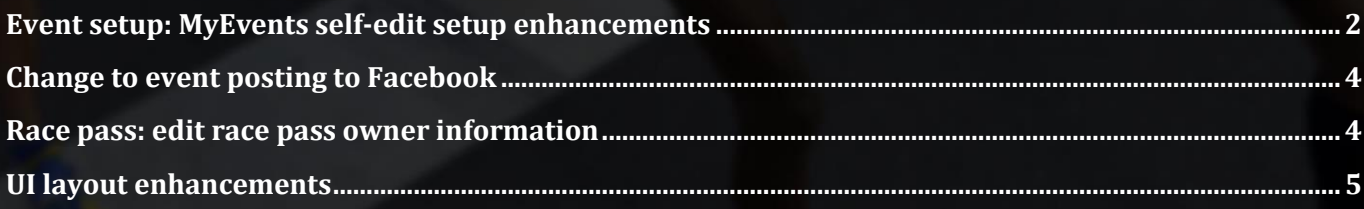

# **Event setup: MyEvents self-edit setup enhancements**

We have relabeled the 6th step in the event creation and management tool from **Self-edit setup** to **MyEvents self-edit setup**, as well as enhanced the overall layout to improve clarity of the many functions.

The **MyEvents self-edit setup** feature allows you to enable participants to self-manage their own registrations via the MyEvents portal without having to call you or your staff.

In this release, this My Events self-edit setup page has been redesigned:

- Your organization's MyEvents portal URL is displayed for your convenience. You can display this link on your website, e.g. as a Manage my registration or Manage my ticket link.
	- o This My Events portal (https://myevents.active.com/<your\_organization\_name>) can be personalized with your organization's URL, branded Favicon, and styled to match the colors and look of your website.
- Each feature in **MyEvents self-edit setup** is now controlled by a toggle switch (on/off).
- When toggled on, all the settings for that feature are displayed so that you can set your organization's restrictions.

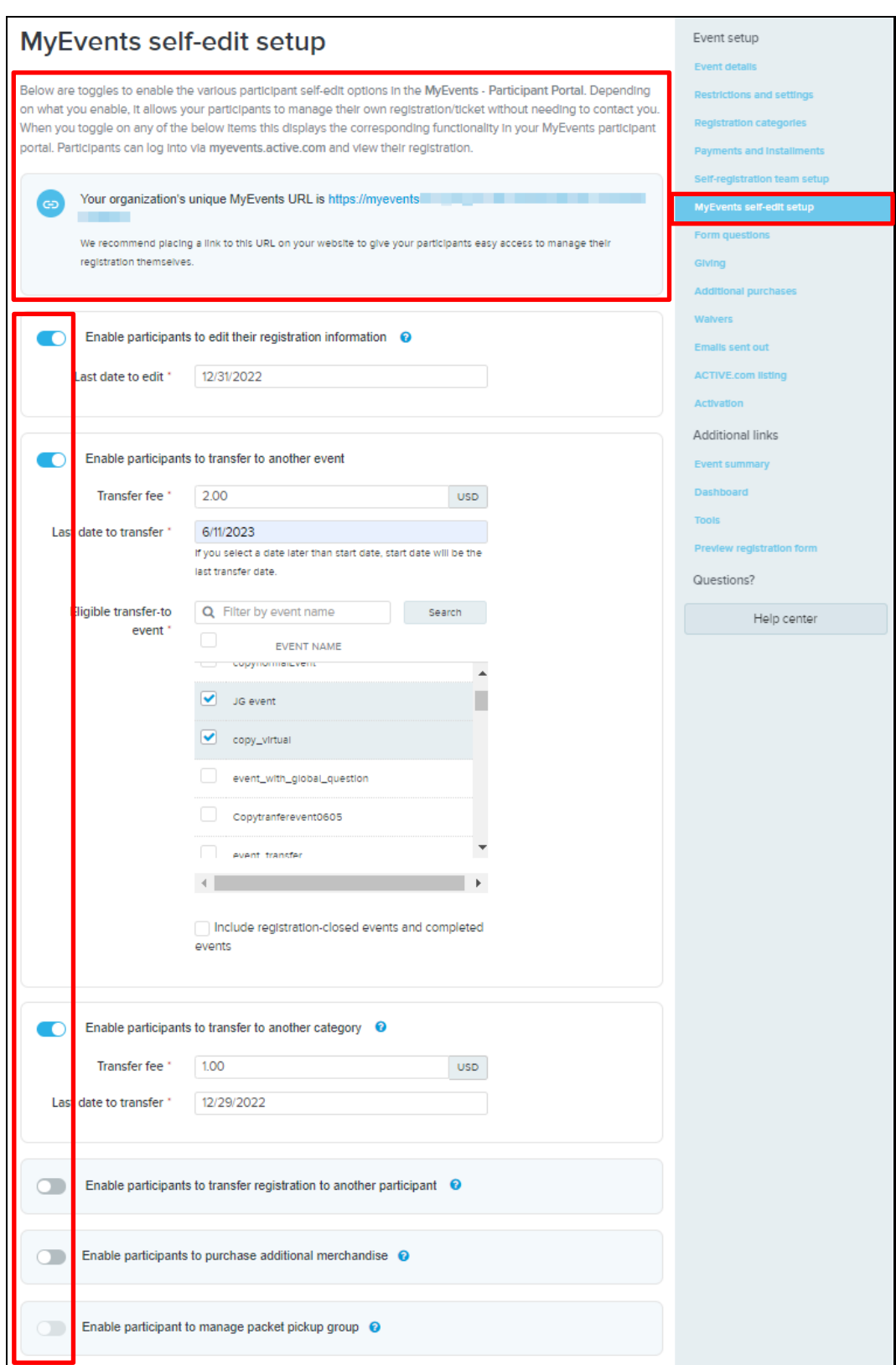

 $\boldsymbol{A}$ 

## **Change to event posting to Facebook**

The **Social media** feature (your specific Event home page > **Tools** > **Social media**) enables:

- you to leverage social media to promote your events
- your participants to share your events with their friends

Due to recent changes on Facebook, as a temporary solution, to post your event to Facebook (in **Social media** > **Organizer Facebook**), please manually copy and paste your event information into the Facebook popup:

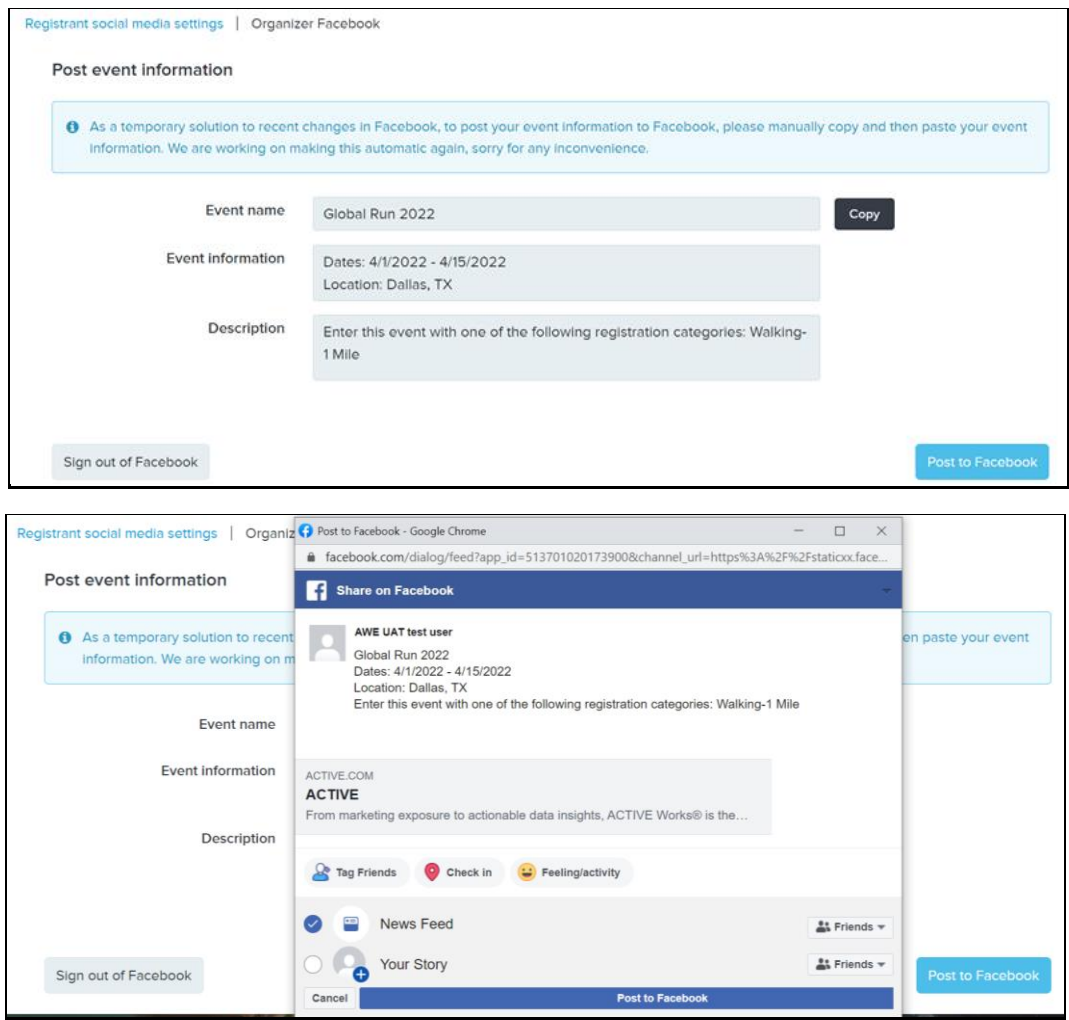

We are working to re-automate the publishing of your event information to Facebook.

#### **Race pass: edit race pass owner information**

For purchased race passes (an Elite-tier feature), if your customers have not yet used their race passes, then you can now edit the race pass owner information.

To edit race pass owner information, click the **RACE PASS** > **Race pass** tab > a race pass name, and then click the **VIEW OWNERS**  $\rightarrow$  > corresponding race pass code > **Owner information** >  $\rightarrow$  icon:

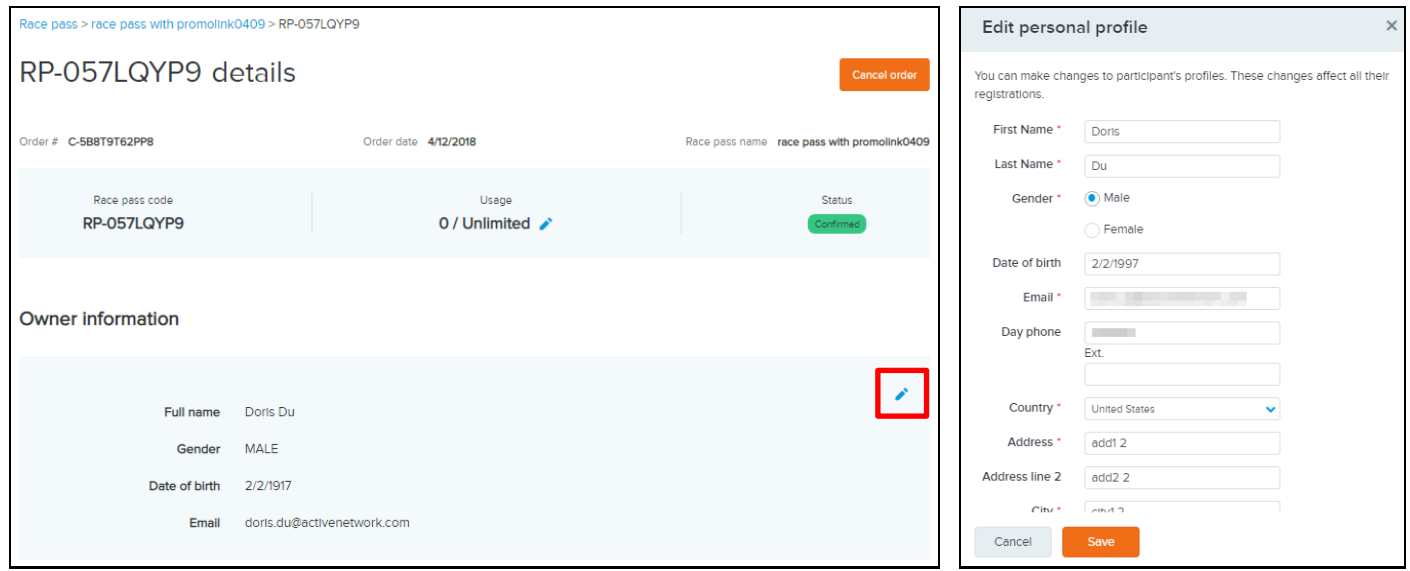

#### **UI layout enhancements**

In the last release, the review page in the AUI for the order/race pass cancellation flow had some layout enhancements. In this release, the layouts in the AUI of the completion page in the following flows have also been enhanced:

- an event's home page > **Participants** > **Register someone**.
- an event's home page > **Participants** > a participant > **Actions** > **Cancel**, **Transfer to another event**, **Transfer to another category** or **Apply credit**.
- **RACE PASS** > **Race pass** tab > name of a race pass > **VIEW OWNERS**  $\rightarrow$  > corresponding race pass code > **Cancel order**.

The enhancements are designed to make it easier for you to use the system, they include:

- alignment and font size adjustments.
- margin and layout adjustments for printing.

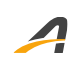

## **ACTIVE Network, LLC**

© 2022 ACTIVE Network, LLC, and/or its affiliates and licensors. All rights reserved. No part of this publication may be reproduced, transmitted, transcribed, stored in a retrieval system, or translated into any computer language, in any form or by any means, electronic, mechanical, magnetic, optical, chemical, manual, or otherwise, without prior written permission. You have limited permission to make hard copy or other reproductions of any machine-readable documentation for your own use, provided that each such reproduction shall carry this copyright notice. No other rights under copyright are granted without prior written permission. The document is not intended for production and is furnished "as is" without warranty of any kind. All warranties on this document are hereby disclaimed including the warranties of merchantability and fitness for a particular purpose.

## **About ACTIVE Network, LLC**

ACTIVE Network, LLC is a technology and media company that helps millions of people find and register for things to do and helps organizations increase participation in their activities and events.

For more information about ACTIVE Network, LLC products and services, please visit ACTIVEnetwork.com.

ACTIVE Network, LLC Dallas Corporate Office 5800 Granite Parkway – 12th Floor Plano, Texas 75201